## **Comments**

Comments can be incorporated anywhere in an Firebird/InterBase® ISQL script, as well as in the [procedure body](http://ibexpert.com/docu/doku.php?id=02-ibexpert:02-03-database-objects:stored-procedure#procedure_body) of a stored procedure. The following character sequences are used to determine a comment.

/\* Comment \*/

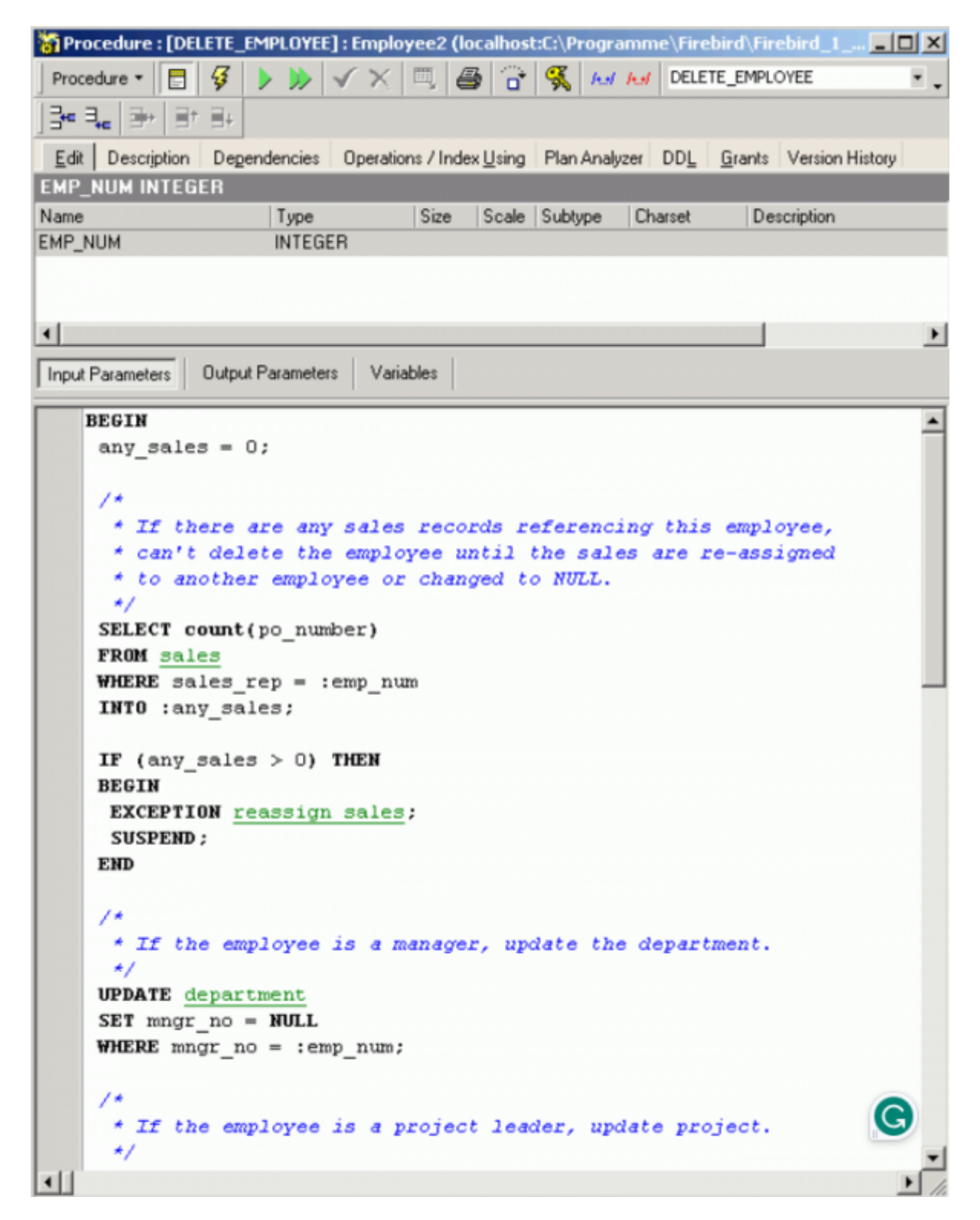

Comments can span multiple lines, but a comment cannot be embedded in another comment. They

can also be incorporated in a Firebird script, determined by the following character sequence:

## – Comment

Comments introduced in this way in Firebird can only cover a single line, i.e. each new line must begin with –. Firebird however also understands the InterBase® syntax.

**Quick comment feature:** available in all IBExpert code editors. Using the [Ctrl] + [Alt] + [.] shortcut (or select the right-click menu item, Comment selected), you can quickly comment the current selection of code or selected block. And use the right-click menu item, Uncomment selected or [Ctrl] + [Alt] + [,] shortcut to unselect.

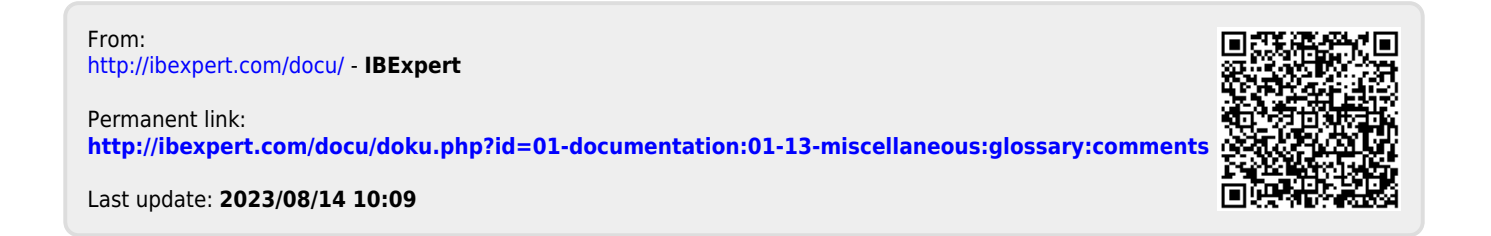